# **M3H Group(1) Application Note 32-bit Timer Event Counter (T32A-B) Programmable Pulse Output Function**

## <span id="page-0-0"></span>**Outlines**

This application note is a reference material for developing products using the programmable pulse output (PPG) function in the 32-bit timer event counter (T32A) of M3H Group(1). This document helps the user check operation of the product and develop its program.

Target sample program: Timer\_PPG

# **Table of Contents**

<span id="page-1-0"></span>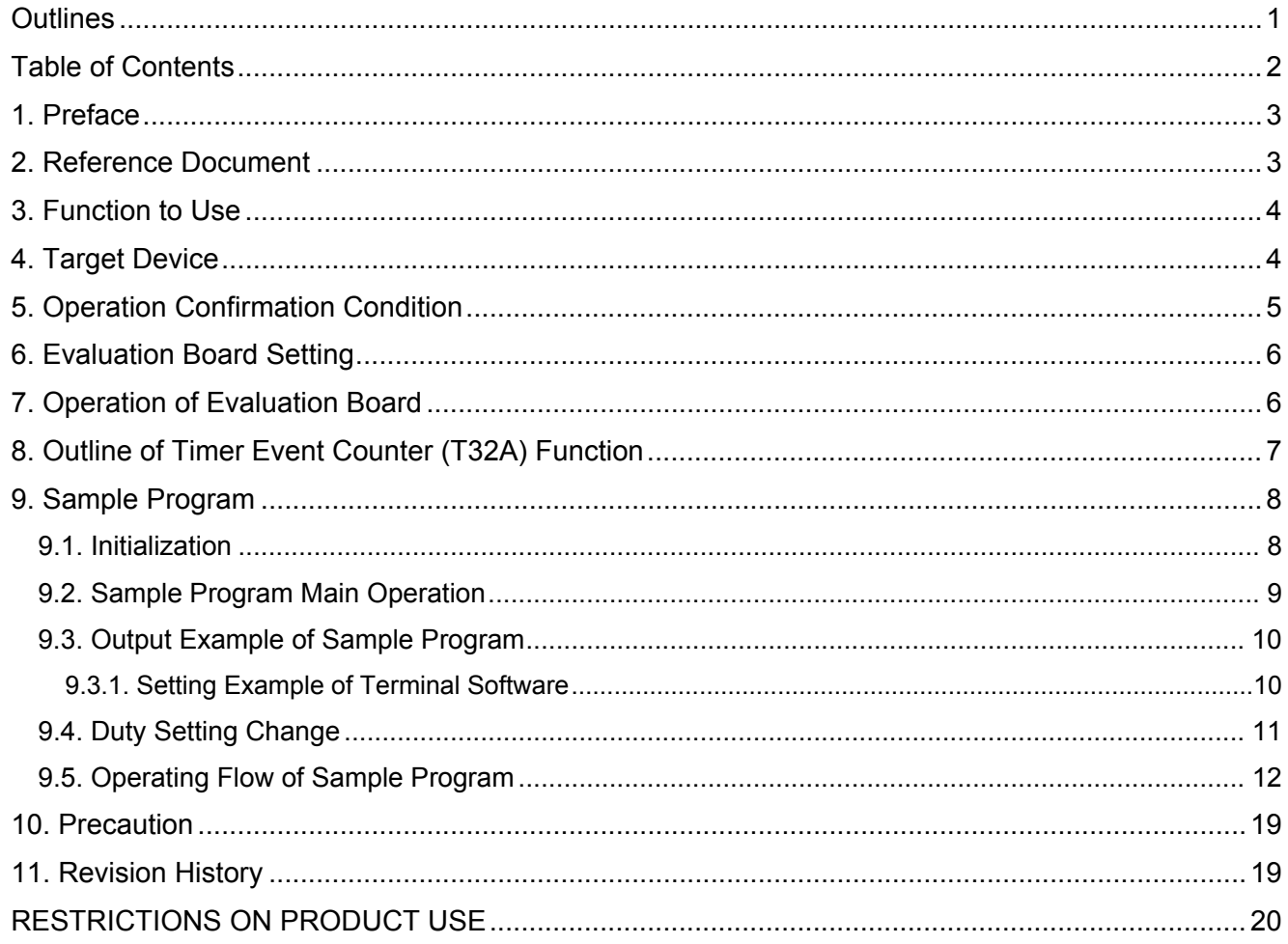

## <span id="page-2-0"></span>**1. Preface**

This sample program executes to start the PPG output of the timer function when the PN1 Push Switch is pushed down.

When the PN2 Push Switch is pushed down, the PPG output stops. And the duty rate is changed to 10 %, 25 %, 50 %, 75%, or 90%, one after the other, by the push-down.

### Structure diagram of Sample program

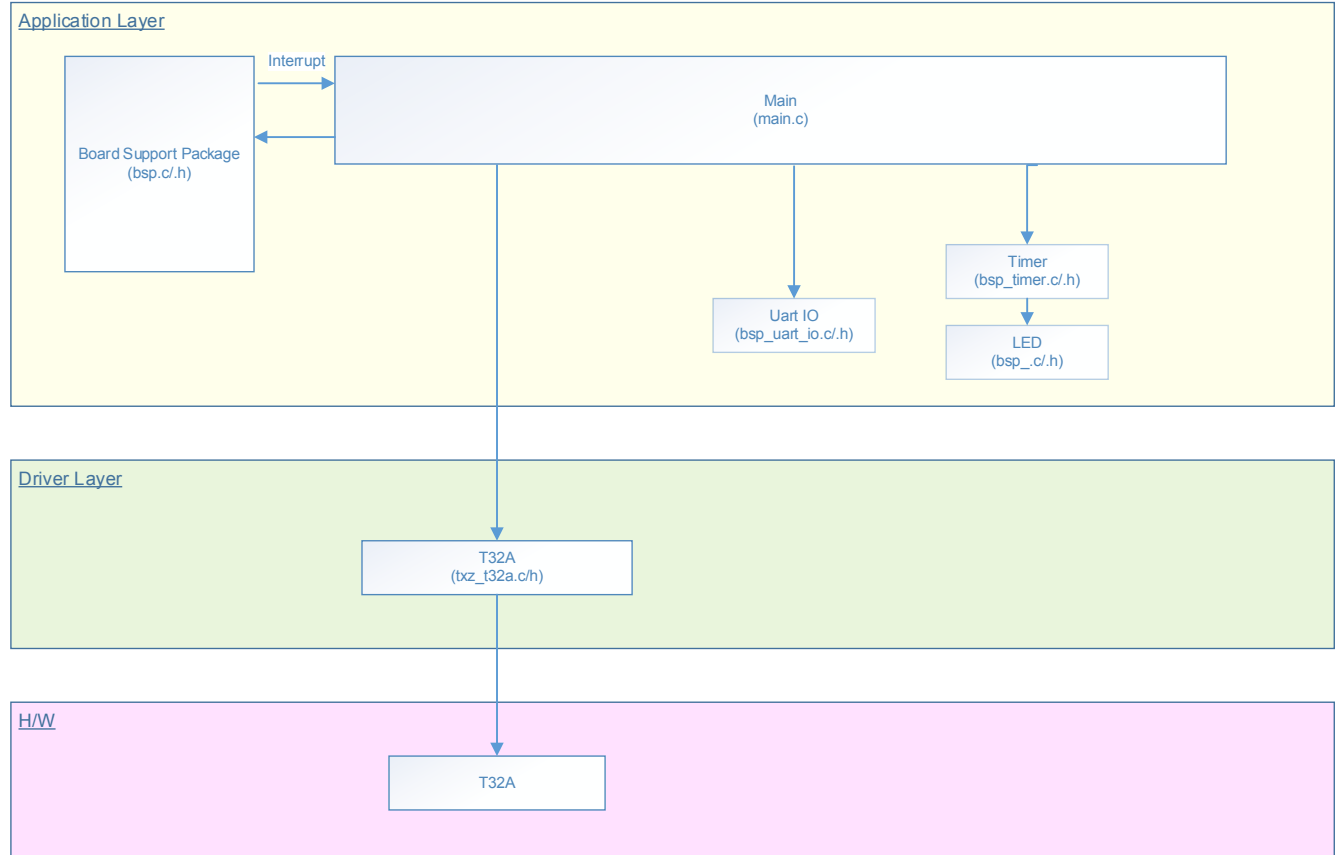

## <span id="page-2-1"></span>**2. Reference Document**

- **Datasheet** 
	- TMPM3H group (1) datasheet Rev2.0 (Japanese edition)
- Reference manual 32-bit timer/event counter (T32A-B) Rev2.1 (Japanese edition)
- Other reference document TMPM3H(1) Group Peripheral Driver User Manual (Doxygen)

# <span id="page-3-0"></span>**3. Function to Use**

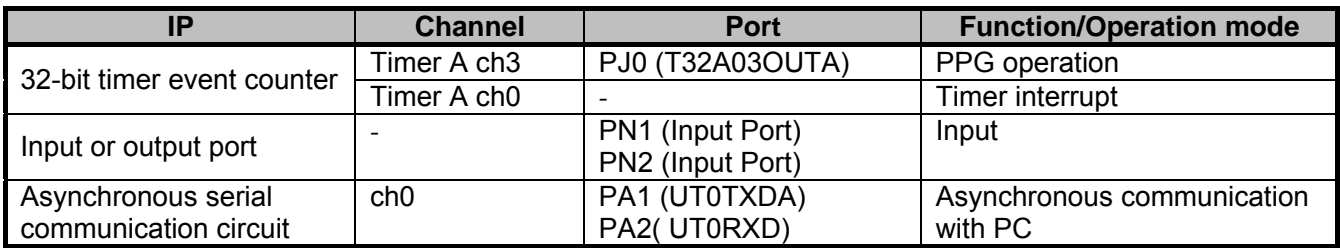

# <span id="page-3-1"></span>**4. Target Device**

The target devices of application note are as follows.

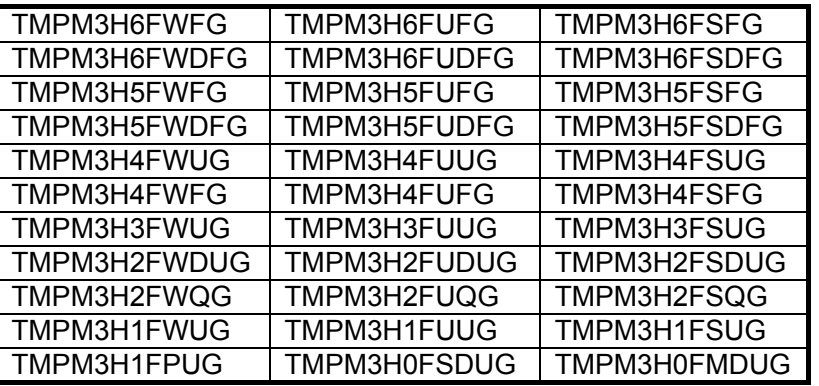

\* This sample program operates on the evaluation board of TMPM3H6FWFG.

If other function than the TMPM3H6 one is checked, it is necessary that CMSIS Core related files (C startup file and I/O header file) should be changed properly.

The BSP related file is dedicated to the evaluation board (TMPM3H6). If other function than the TMPM3H6 one is checked, the BSP related file should be changed properly.

# <span id="page-4-0"></span>**5. Operation Confirmation Condition**

Used microcontroller TMPM3H6FWFG<br>Used board TMPM3H6FWFG Used board TMPM3H6FWFG Evaluation Board (Product of Sensyst)<br>Unified development environment IAR Embedded Workbench for ARM 8.11.2.1 IAR Embedded Workbench for ARM 8.11.2.13606<br>µVision MDK Version 5.24.2.0 Unified development environment μVis<br>Terminal software Tera Term V4.96 Terminal software Tera T<br>Sample program V1100 Sample program

Evaluation board (TMPM3H6FWFG Evaluation Board) (Top view)

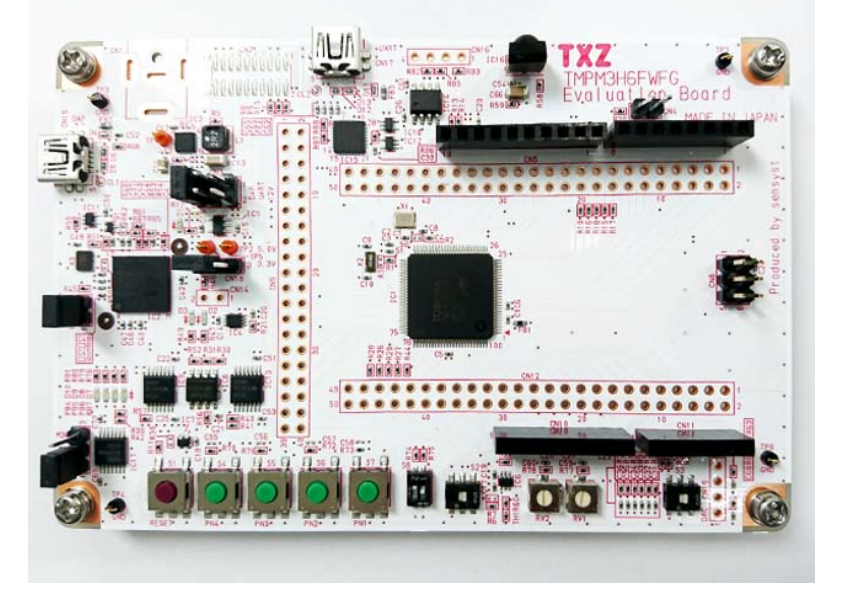

For purchasing the board, refer to the following homepage. [\(http://www.chip1stop.com/\)](http://www.chip1stop.com/)

# <span id="page-5-0"></span>**6. Evaluation Board Setting**

The following pin connections should be done on the evaluation board.

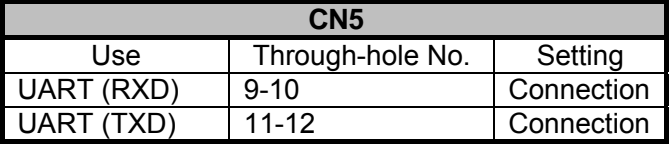

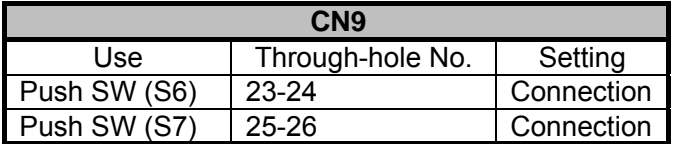

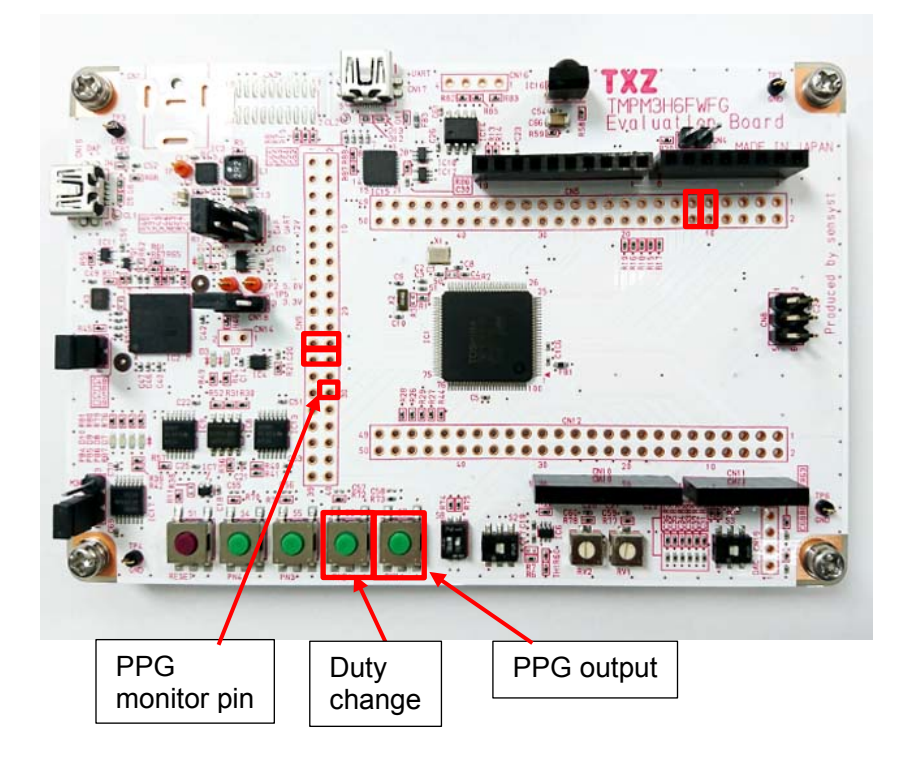

# <span id="page-5-1"></span>**7. Operation of Evaluation Board**

PPG output and duty ratio can be switch with Push Switch.

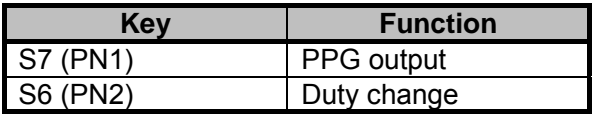

The duty ratios preset in this sample program are 10 %, 25 %, 50 %, 75 %, and 90 %. The PPG output can be monitored at PJ0 (T32A03OUTA). (It can be monitored at CN9: 30 pin.)

# <span id="page-6-0"></span>**8. Outline of Timer Event Counter (T32A) Function**

T32A is composed two 16-bit timer that can be used Timer A and Timer B. Also it can use Timer C that is connected Timer A and Timer B as 32-bit timer. When use Timer C, Timer A and Timer B cannot be used.

The T32A have an interval timer, event counter, input capture, 2-phase counter input, PPG output, Synchronous Start, and Trigger start/stop function.

The timer has the following functions; 16-bit timer: Timer A and Timer B 32-bit timer: Timer C

# <span id="page-7-0"></span>**9. Sample Program**

When Low input is detected at PortN1, the PPG output starts. When Low input is detected at PortN2, the PPG output stops. And the duty ratio is changed. The terminal software can display the duty ratio value.

The pulse width has been set to 500μs in this sample program.

5 values are defined for the duty ratio of the PPG output (50μs, 125μs, 250μs, 375μs, and 450μs) Those values generate 5 duty ratios, 10 %, 25 %, 50 %, 75 %, and 90 %, respectively.

### <span id="page-7-1"></span>**9.1. Initialization**

The following initialization is done after power is supplied.

The initialization of each clock setting is done.

The duty ratio of the PPG output is set after System clock setting.

Then, the GPIO setting is done.

Perform initialization setting of PORT for pulse output.

Timer A ch0 is initialized for the timer driver setting.

Timer A ch3 is initialized for the pulse driver setting.

### <span id="page-8-0"></span>**9.2. Sample Program Main Operation**

The timer setting is done to use the timer for PPG operation.

Timer A ch0 has been selected for Switch polling in this sample program.

1-ms timer interrupt checks Switch status.

Timer A ch3 has been selected as the timer for the output pulse.

When the value in Timer A counter matches the values in Timer registers (*[T32AxRGA0]* and *[T32AxRGA1]*), the timer output is set or cleared, respectively, which a pulse with an arbitrary width can be generated.

And it is output from T32A03OUTA pin.

The setting condition can be displayed by the terminal software. UART setting should be done, and the setting condition is displayed.

The following is an example of the output signal with 25-% duty.

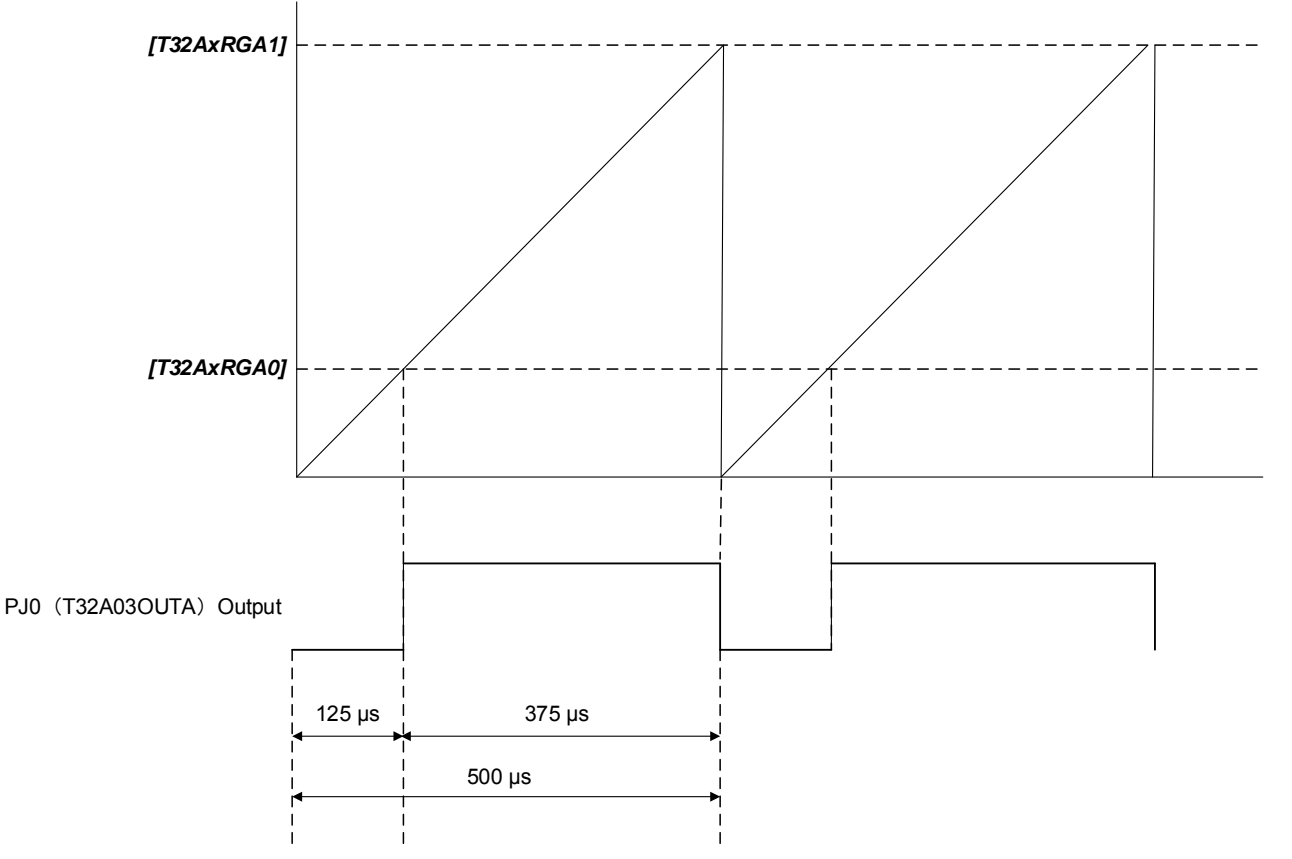

<span id="page-9-0"></span>**9.3. Output Example of Sample Program**<br> **PPG Output**<br>
Duty: 10%<br>
Change to Duty: 25%<br>
Change to Duty: 75%<br>
Change to Duty: 75%<br>
Change to Duty: 90%<br>
PPG Output<br>
Duty: 90%<br>
Change to Duty: 10%<br>
PPG Output<br>
Duty: 10%<br>
PPG O

### <span id="page-9-1"></span>**9.3.1. Setting Example of Terminal Software**

The operation of the terminal software (Tera Term) has been checked with the following settings.

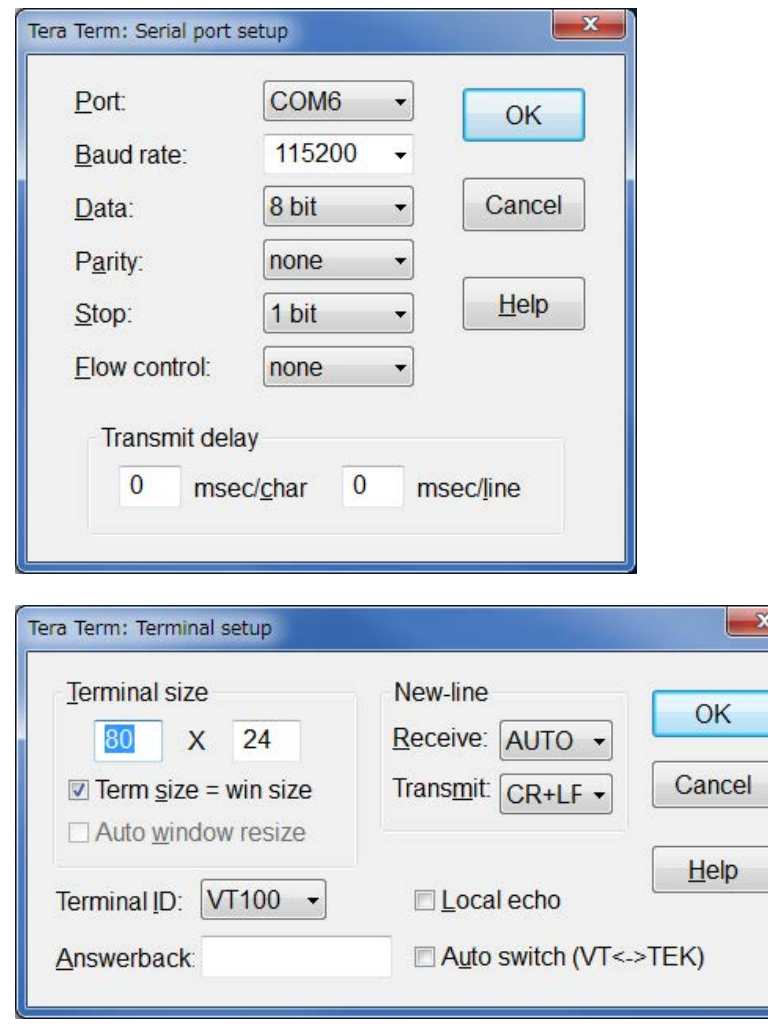

## <span id="page-10-0"></span>**9.4. Duty Setting Change**

When the duty is changed, the following setting should be modified. static uint32 t tgtRisingTiming[5U] =  $\{$  10U, 25U, 50U, 75U, 90U }; 5 values are available from 10 % to 90 % in the above setting.

For example, 10 % duty is calculated by the following formula; Pulse width setting; p\_pulse->init.pulse\_trailing =  $500U$ ; 500-μs pulse width is defined above.

Duty setting;

RisingTimingus[i] = tgtRisingTiming[i] \* 5U; The rising time is set above. The duty ratios of 10 %, 25 %, 50 %, 75 %, and 90 % are defined in tgtRisingTiming[i]. The rising times are calculated to 50, 125, 250, 375, and 450μs, respectively. The pulse width is supposed to be 500μs to calculate the duty ratios.

If the duty ratio is changed, the corresponding set value should be changed in the following. static uint32\_t tgtRisingTiming[5U] = { 10U, 25U, 50U, 75U, 90U };

# <span id="page-11-0"></span>**9.5. Operating Flow of Sample Program**

The operating flows of the sample program are shown as follows.

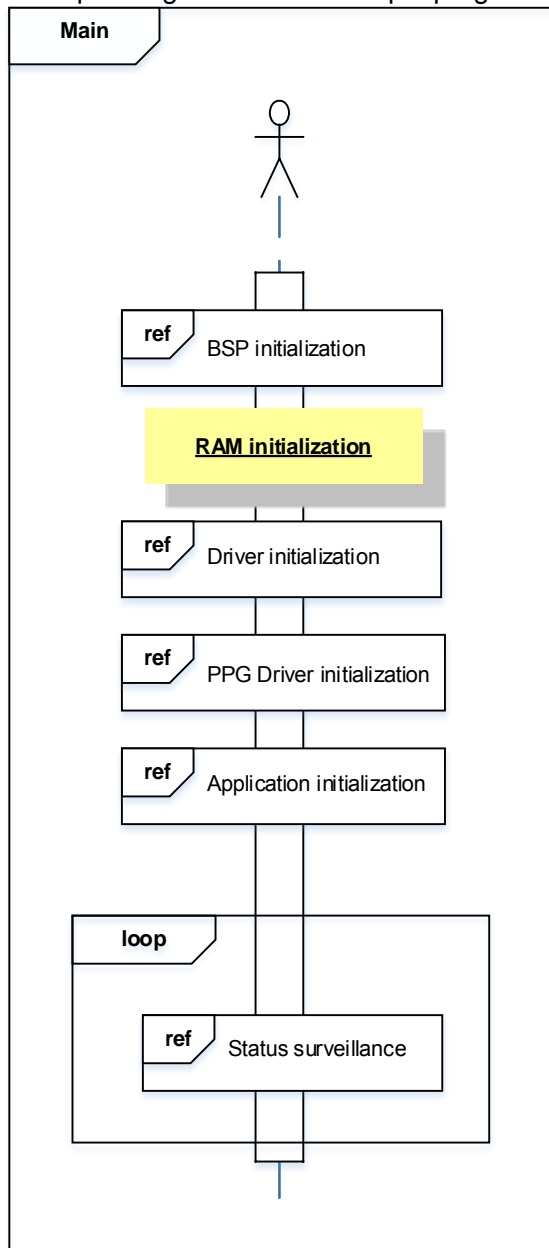

### Driver initialization

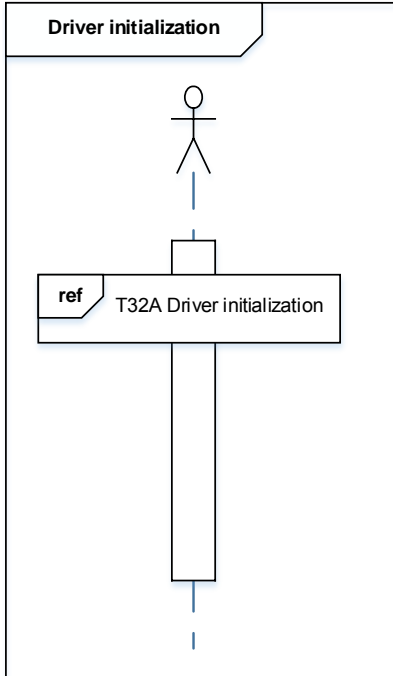

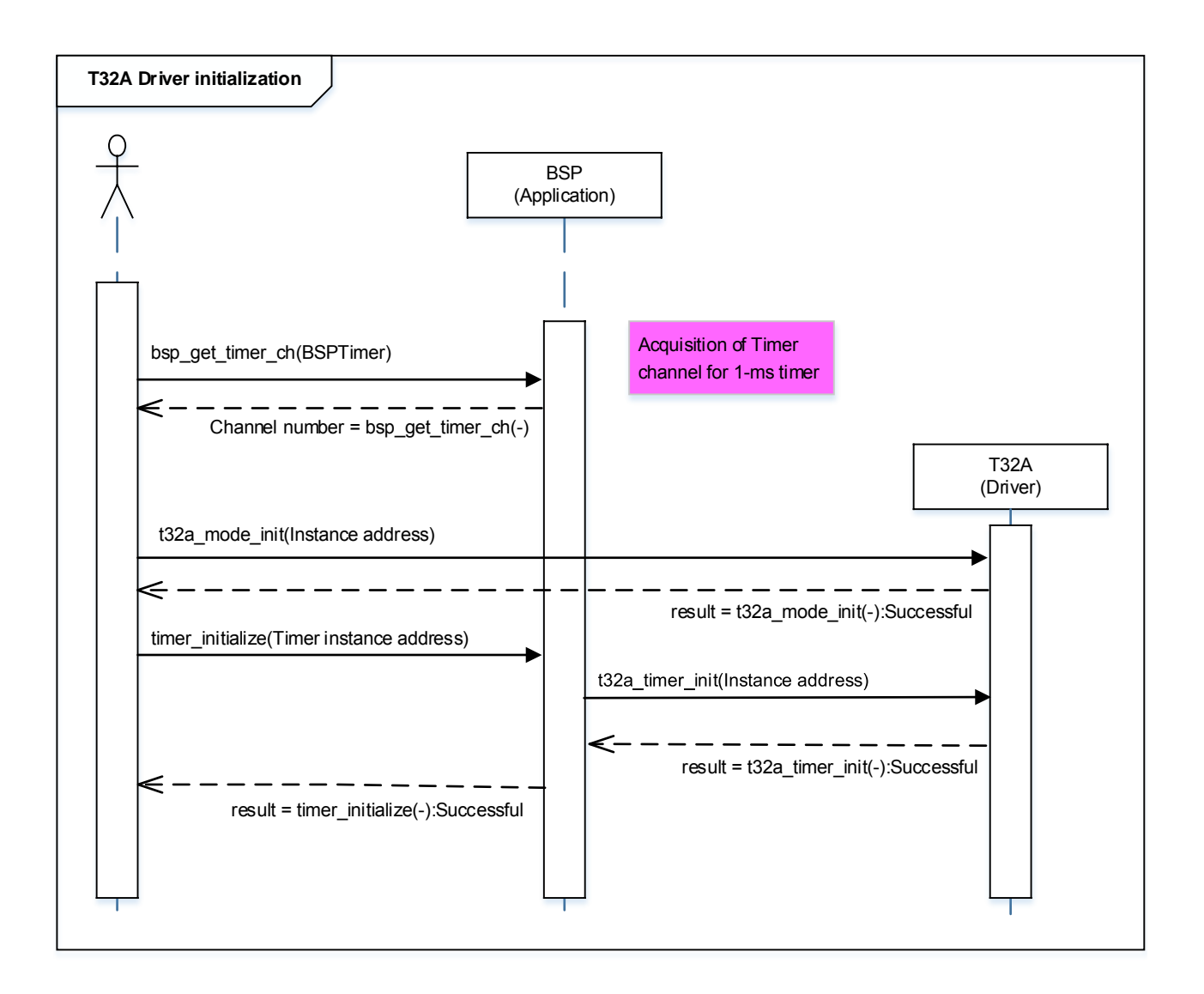

### PPG Driver initialization

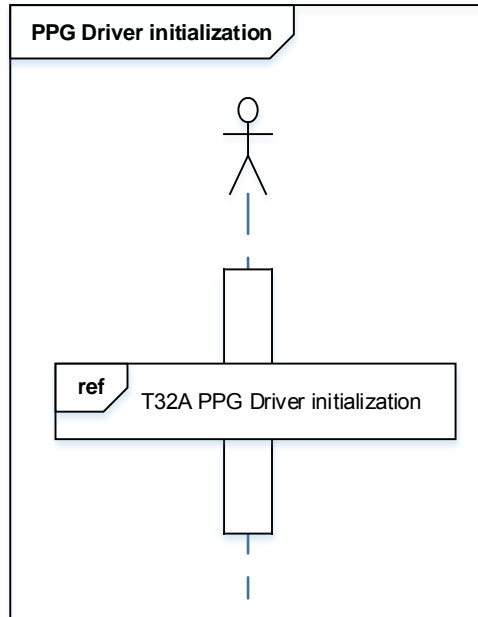

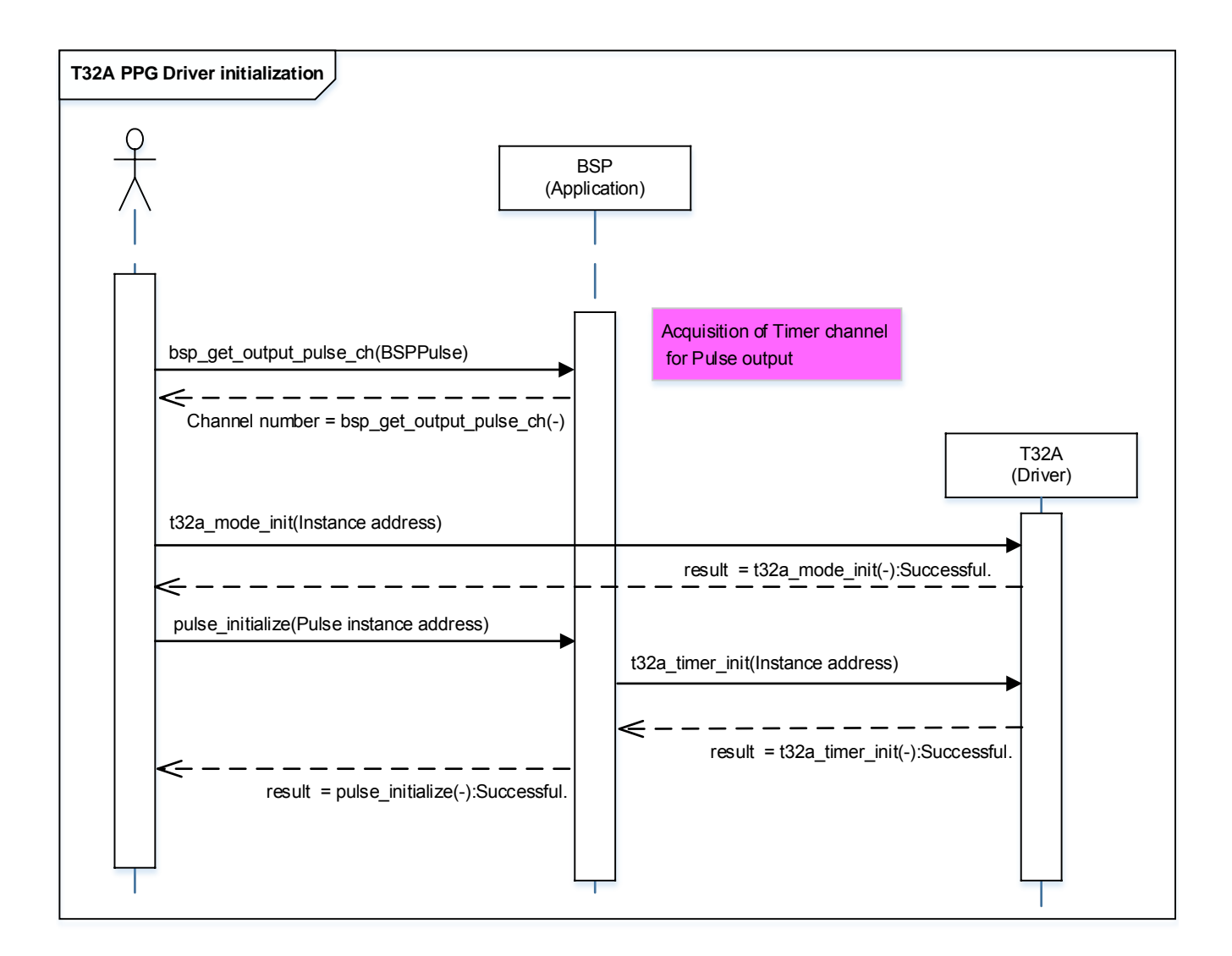

### Application initialization

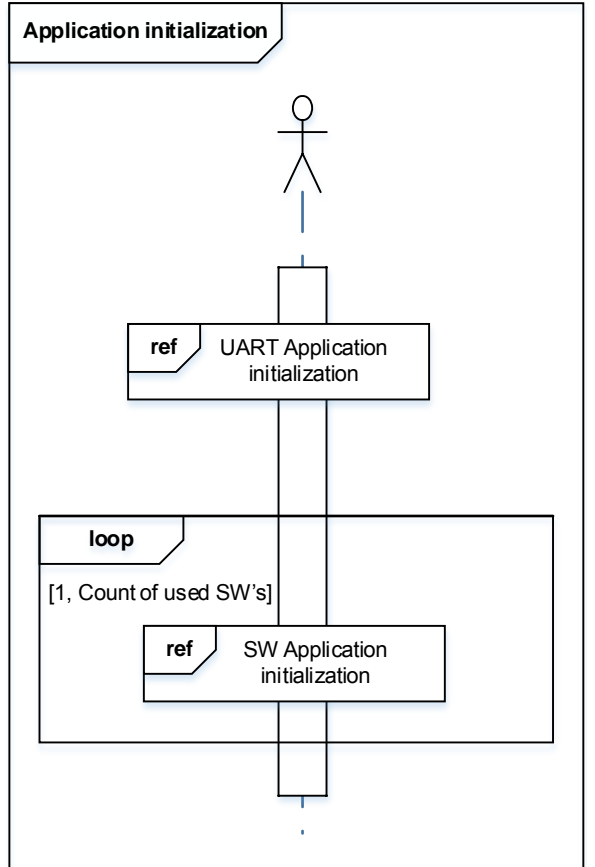

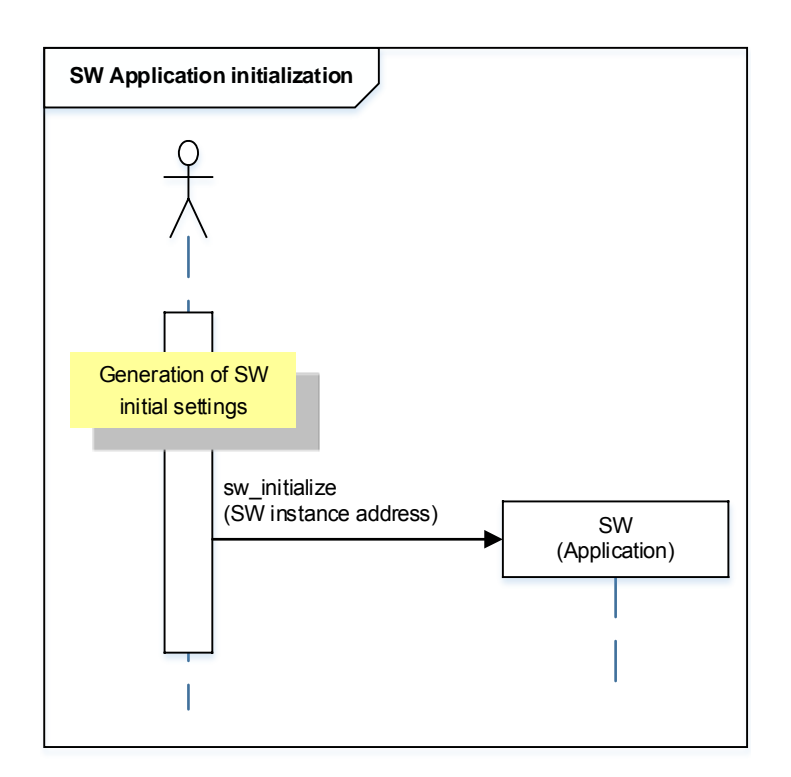

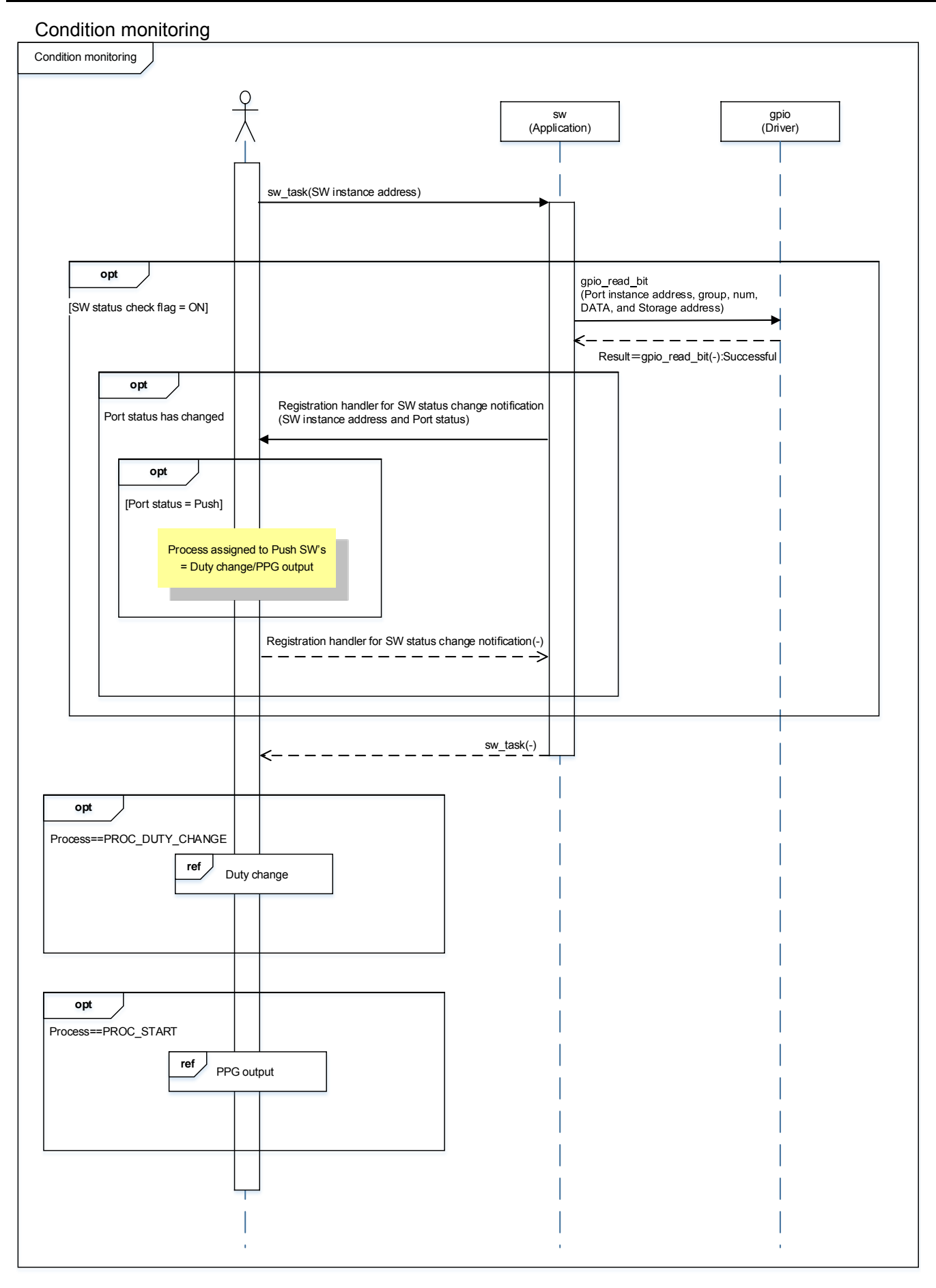

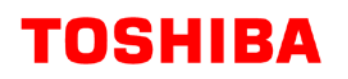

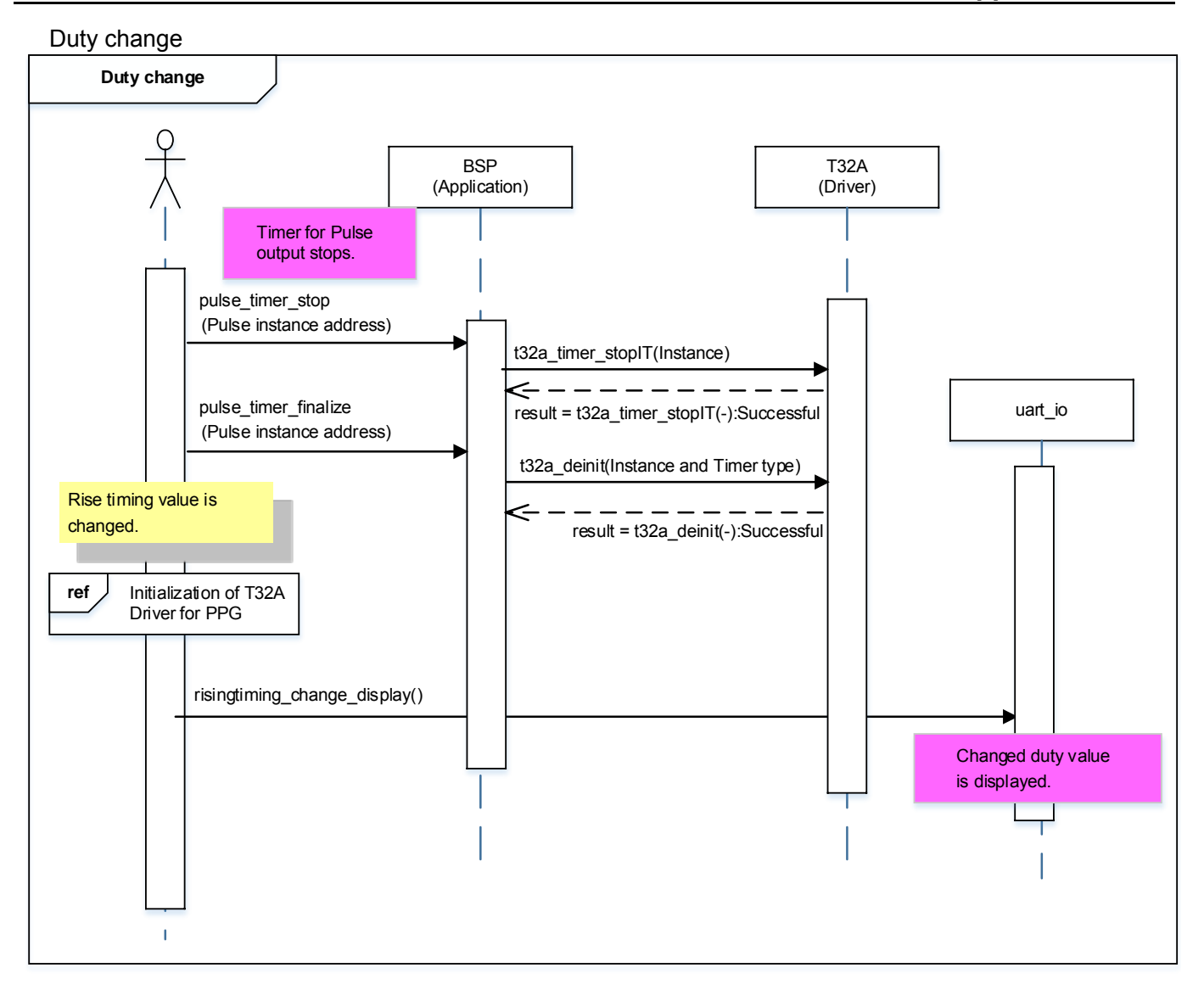

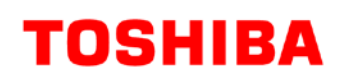

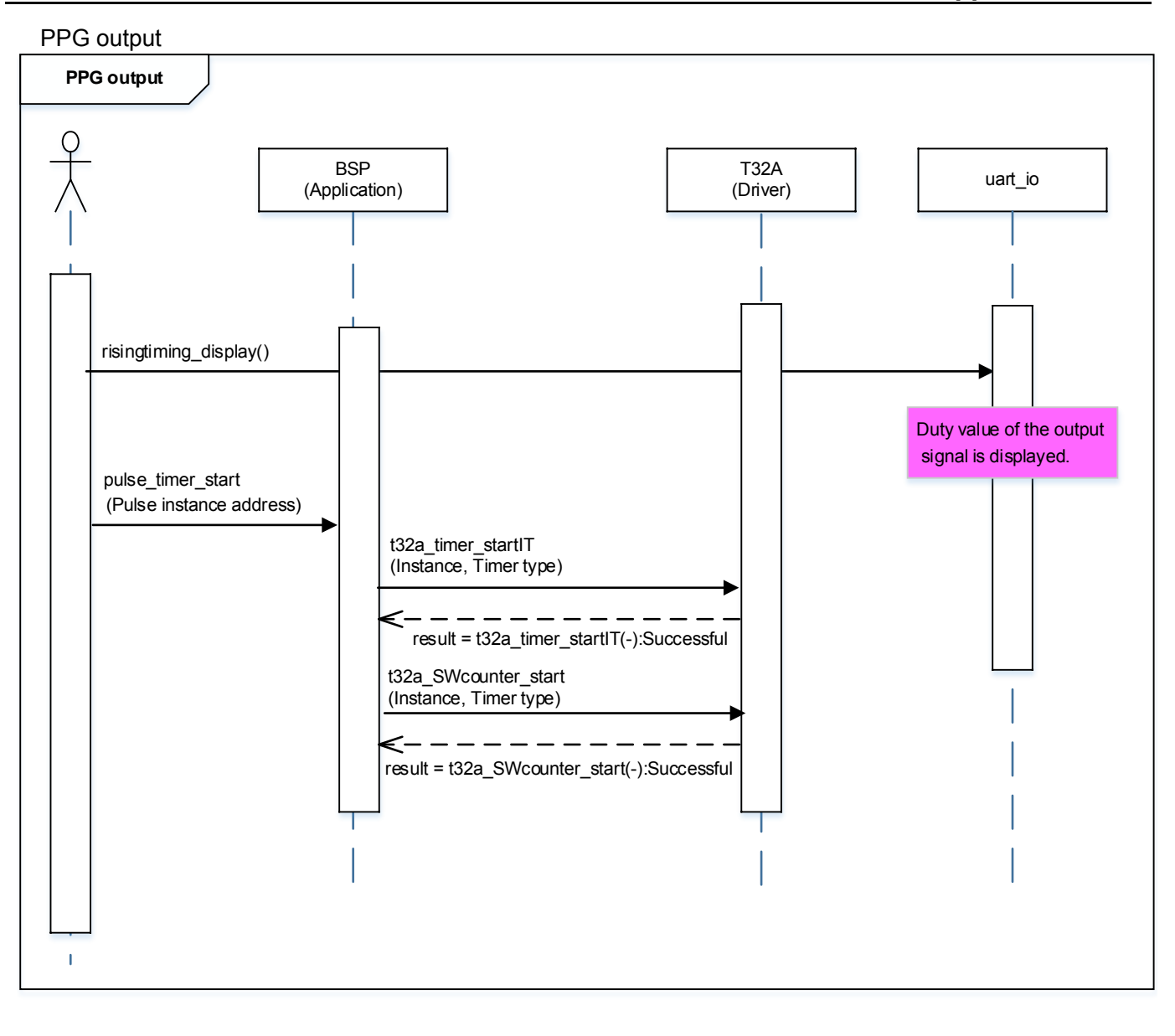

# <span id="page-18-0"></span>**10. Precaution**

When using the sample program with CPU other than TMPM3H6, please check operation sufficiently.

# <span id="page-18-1"></span>**11. Revision History**

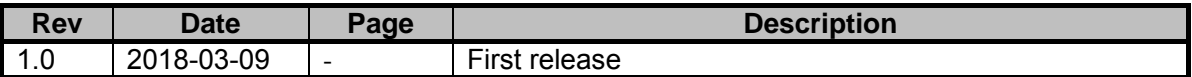

# <span id="page-19-0"></span>**RESTRICTIONS ON PRODUCT USE**

Toshiba Corporation and its subsidiaries and affiliates are collectively referred to as "TOSHIBA". Hardware, software and systems described in this document are collectively referred to as "Product".

- TOSHIBA reserves the right to make changes to the information in this document and related Product without notice.
- This document and any information herein may not be reproduced without prior written permission from TOSHIBA. Even with TOSHIBA's written permission, reproduction is permissible only if reproduction is without alteration/omission.
- Though TOSHIBA works continually to improve Product's quality and reliability, Product can malfunction or fail. Customers are responsible for complying with safety standards and for providing adequate designs and safeguards for their hardware, software and systems which minimize risk and avoid situations in which a malfunction or failure of Product could cause loss of human life, bodily injury or damage to property, including data loss or corruption. Before customers use the Product, create designs including the Product, or incorporate the Product into their own applications, customers must also refer to and comply with (a) the latest versions of all relevant TOSHIBA information, including without limitation, this document, the specifications, the data sheets and application notes for Product and the precautions and conditions set forth in the "TOSHIBA Semiconductor Reliability Handbook" and (b) the instructions for the application with which the Product will be used with or for. Customers are solely responsible for all aspects of their own product design or applications, including but not limited to (a) determining the appropriateness of the use of this Product in such design or applications; (b) evaluating and determining the applicability of any information contained in this document, or in charts, diagrams, programs, algorithms, sample application circuits, or any other referenced documents; and (c) validating all operating parameters for such designs and applications. **TOSHIBA ASSUMES NO LIABILITY FOR CUSTOMERS' PRODUCT DESIGN OR APPLICATIONS.**
- **PRODUCT IS NEITHER INTENDED NOR WARRANTED FOR USE IN EQUIPMENTS OR SYSTEMS THAT REQUIRE EXTRAORDINARILY HIGH LEVELS OF QUALITY AND/OR RELIABILITY, AND/OR A MALFUNCTION OR FAILURE OF WHICH MAY CAUSE LOSS OF HUMAN LIFE, BODILY INJURY, SERIOUS PROPERTY DAMAGE AND/OR SERIOUS PUBLIC IMPACT (**"**UNINTENDED USE**"**).** Except for specific applications as expressly stated in this document, Unintended Use includes, without limitation, equipment used in nuclear facilities, equipment used in the aerospace industry, medical equipment, equipment used for automobiles, trains, ships and other transportation, traffic signaling equipment, equipment used to control combustions or explosions, safety devices, elevators and escalators, devices related to electric power, and equipment used in finance-related fields. **IF YOU USE PRODUCT FOR UNINTENDED USE, TOSHIBA ASSUMES NO LIABILITY FOR PRODUCT.** For details, please contact your TOSHIBA sales representative.
- Product shall not be used for or incorporated into any products or systems whose manufacture, use, or sale is prohibited under any applicable laws or regulations.
- The information contained herein is presented only as guidance for Product use. No responsibility is assumed by TOSHIBA for any infringement of patents or any other intellectual property rights of third parties that may result from the use of Product. No license to any intellectual property right is granted by this document, whether express or implied, by estoppel or otherwise.
- **ABSENT A WRITTEN SIGNED AGREEMENT, EXCEPT AS PROVIDED IN THE RELEVANT TERMS AND CONDITIONS OF SALE FOR PRODUCT, AND TO THE MAXIMUM EXTENT ALLOWABLE BY LAW, TOSHIBA (1) ASSUMES NO LIABILITY WHATSOEVER, INCLUDING WITHOUT LIMITATION, INDIRECT, CONSEQUENTIAL, SPECIAL, OR INCIDENTAL DAMAGES OR LOSS, INCLUDING WITHOUT LIMITATION, LOSS OF PROFITS, LOSS OF OPPORTUNITIES, BUSINESS INTERRUPTION AND LOSS OF DATA, AND (2) DISCLAIMS ANY AND ALL EXPRESS OR IMPLIED WARRANTIES AND CONDITIONS RELATED TO SALE, USE OF PRODUCT, OR INFORMATION, INCLUDING WARRANTIES OR CONDITIONS OF MERCHANTABILITY, FITNESS FOR A PARTICULAR PURPOSE, ACCURACY OF INFORMATION, OR NONINFRINGEMENT.**
- Do not use or otherwise make available Product or related software or technology for any military purposes, including without limitation, for the design, development, use, stockpiling or manufacturing of nuclear, chemical, or biological weapons or missile technology products (mass destruction weapons). Product and related software and technology may be controlled under the applicable export laws and regulations including, without limitation, the Japanese Foreign Exchange and Foreign Trade Law and the U.S. Export Administration Regulations. Export and re-export of Product or related software or technology are strictly prohibited except in compliance with all applicable export laws and regulations.
- Please contact your TOSHIBA sales representative for details as to environmental matters such as the RoHS compatibility of Product. Please use Product in compliance with all applicable laws and regulations that regulate the inclusion or use of controlled substances, including without limitation, the EU RoHS Directive. **TOSHIBA ASSUMES NO LIABILITY FOR DAMAGES OR LOSSES OCCURRING AS A RESULT OF NONCOMPLIANCE WITH APPLICABLE LAWS AND REGULATIONS.**

## **TOSHIBA ELECTRONIC DEVICES & STORAGE CORPORATION**